# **Usage SwarmLab with NoVNC!**

### **Πίνακας περιεχομένων**

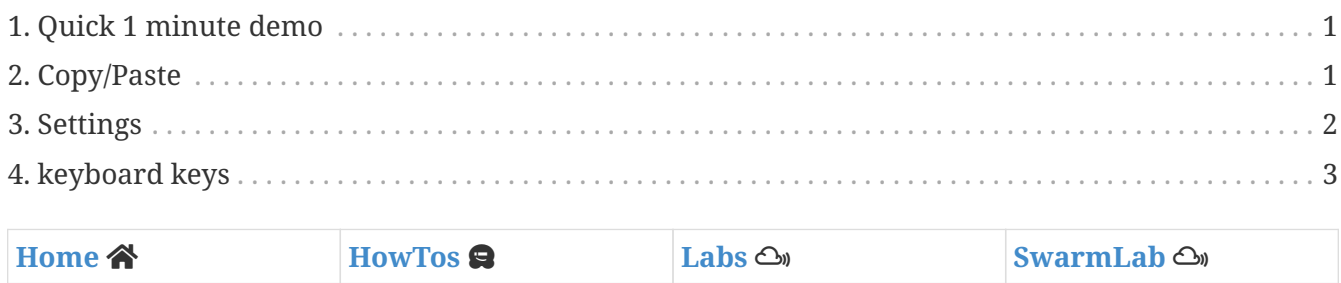

This HowTo teaches you how to Use a SwarmLab noVNC Lab.

## <span id="page-0-0"></span>**1. Quick 1 minute demo**

<https://www.youtube.com/watch?v=b5tBNdncDNk> *(YouTube video)*

A very quick 1 minute demo showing noVNC in Firefox

#### <span id="page-0-1"></span>**2. Copy/Paste**

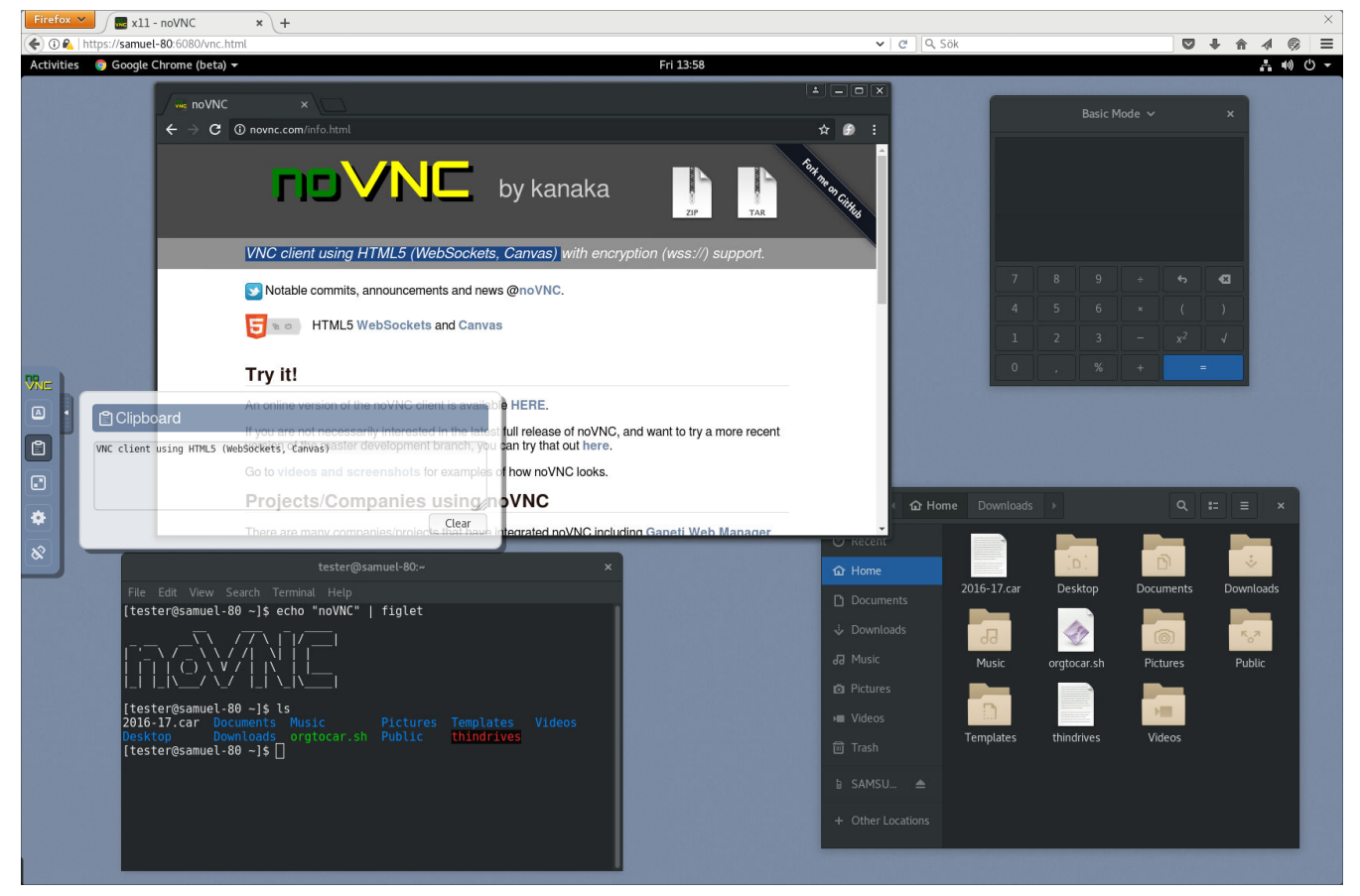

*Figure 1. Copy/paste*

A solution for clipboard transfer is available.

- Text copied in the remote desktop will appear in the **clipboard box** in noVNC's interface.
- You can then copy the text from that box to access it in your local clipboard.
- Any text put into the clipboard box will be sent to the remote clipboard as well.

#### <span id="page-1-0"></span>**3. Settings**

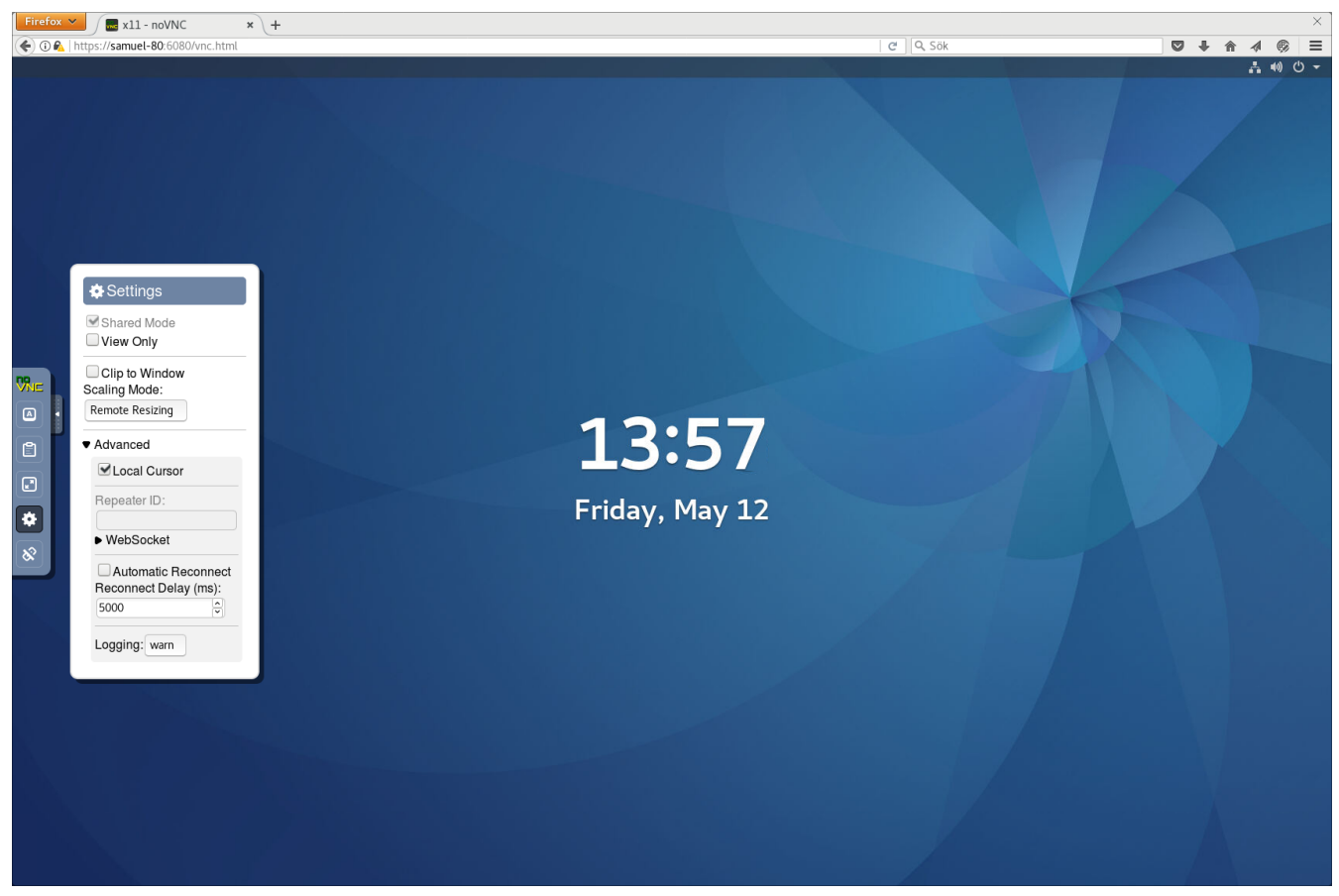

*Figure 2. Settings*

There are many settings in the interface, including

- local cursor,
- scaling,
- clipping mode for viewport panning and automatic reconnection.

### <span id="page-2-0"></span>**4. keyboard keys**

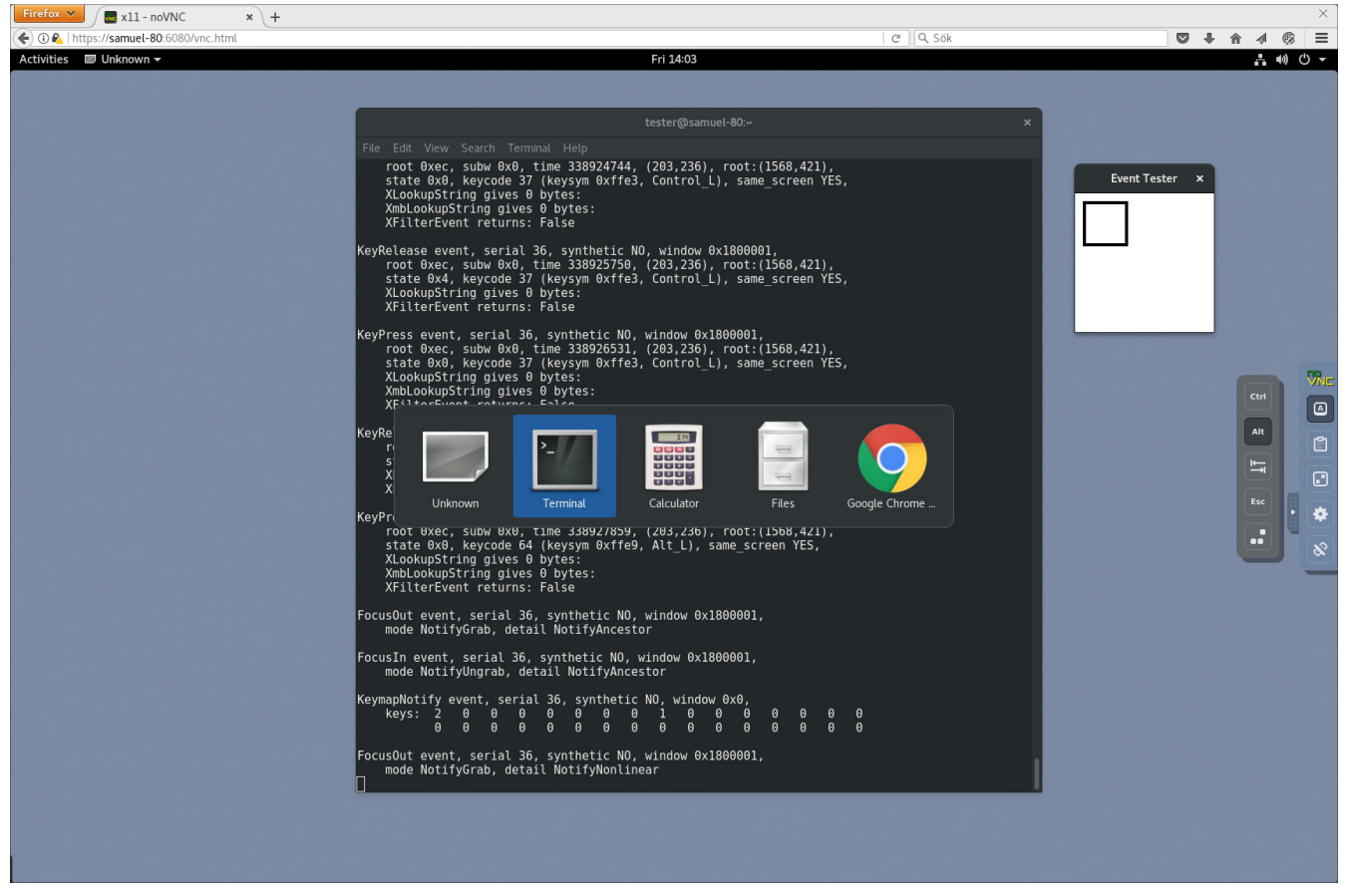

*Figure 3. Extra buttons*

Some keyboard keys and combinations are intercepted by the browser.

We have added the most common keys to the interface to allow such keys to be sent to the remote desktop.

Note that the control bar can be dragged to whichever side you prefer, simply drag the handle.

#### *Reminder*

Caminante, no hay camino, se hace camino al andar.

Wanderer, there is no path, the path is made by walking.

**Antonio Machado** Campos de Castilla

 $\mathbf{i}$